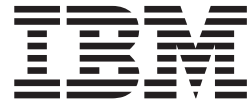

# Fix pack FP322H-03 README IBM SecureWay Directory 3.2.2 HP-UX operating system

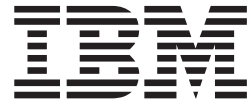

# Fix pack FP322H-03 README IBM SecureWay Directory 3.2.2 HP-UX operating system

## **Contents**

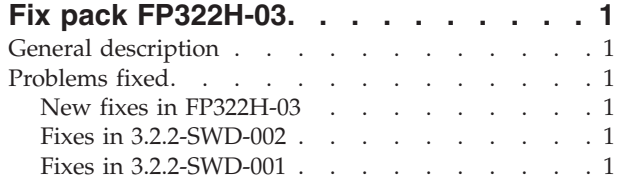

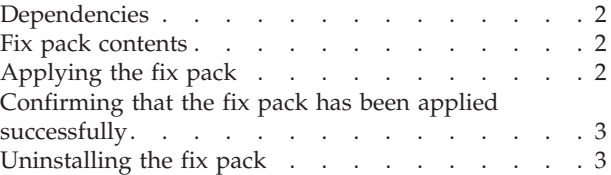

## <span id="page-6-0"></span>**Fix pack FP322H-03**

Fix pack: FP322H-03

Date: June 2003

IBM® SecureWay® Directory 3.2.2

## **General description**

The fix pack for HP-UX contains fixes for problems encountered in IBM SecureWay Directory 3.2.2. The APAR number for each problem is listed in "Problems fixed". Refer to the specific APAR for more detail.

For information about changes and fixes that occurred after the product documentation was translated, see the *SecureWay Directory 3.2.2 README Addendum*. The Addendum file is in English only and can be found at the following Web address:

[http://publib.boulder.ibm.com/tividd/td/IBMDS/addendum322/en\\_US/HTML/addendum322.htm](http://publib.boulder.ibm.com/tividd/td/IBMDS/addendum322/en_US/HTML/addendum322.htm)

## **Problems fixed**

**Note:** This fix pack contains fixes for problems found in IBM SecureWay Directory 3.2.2 for the client only.

## **New fixes in FP322H-03**

#### **APAR IR47566 (CMVC 72309)**

Escape character on Japanese code page fails when adding suffix.

#### **APAR IR48847 (CMVC 73322)**

HP-UX client stops when processing SHA encrypted value.

#### **APAR IR49329 (CMVC 73905)**

Security exposure in Directory impacts Access Manager.

#### **APAR IR50309 (CMVC 75032)**

Directory code is trying to free the same memory twice.

#### **APAR IR50343 (CMVC 77673)**

Double ber\_free() in search.c traps windows client.

## **Fixes in 3.2.2-SWD-002**

No client fixes were in fix pack 3.2.2-SWD-002.

### **Fixes in 3.2.2-SWD-001**

#### **APAR IR47635 (CMVC 69277)**

SASL bind reports success with SSL connections even if using a keyring database label that does not reference an actual certificate.

#### <span id="page-7-0"></span>**APAR IR47692 (CMVC 70361)**

For the ldapssl.h include file, SSL return codes must reflect the same information present in the GSKIT 5 product. Equivalent items based on the GSKIT 3 product must be removed.

#### **APAR IR47930 (CMVC 70538)**

LDAP clients operating on Solaris can hang performing an add operation.

#### **APAR IR48029 (CMVC 70142, 70236)**

Modify ldif processing to allow for sending and receiving a value identified as having zero length.

## **Dependencies**

IBM SecureWay Directory 3.2.2, with or without fix packs, must be installed.

#### **Fix pack contents**

The archive for this fix pack is named FP322H-03.tar.Z. The client installation includes the following files:

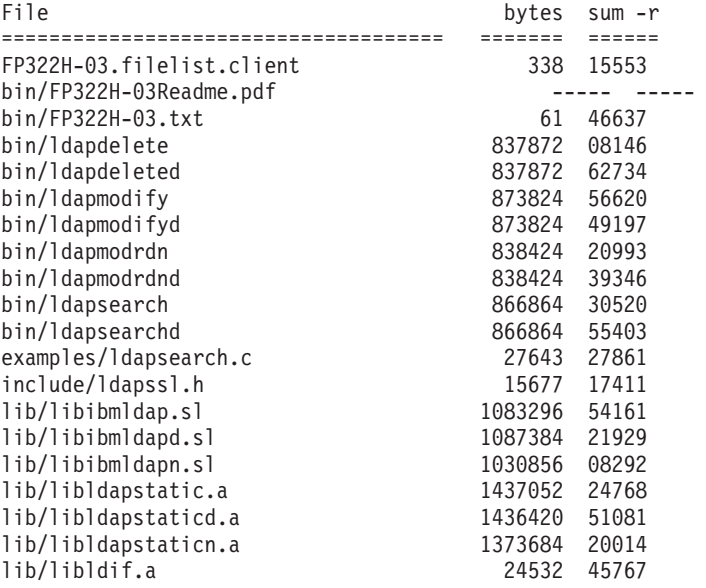

## **Applying the fix pack**

- 1. For each computer targeted to receive the fix pack, be sure that each application that dynamically links to the LDAP client shared libraries is stopped. Programs and libraries cannot be replaced while they are in use.
- 2. Copy the fix pack archive (FP322H-03.tar.Z) to a directory with sufficient free space to hold both the archive and a backup of the patched files (in case you want to uninstall the fix pack). You need at least 35 MB for patching the client only installation. At the command prompt, type:

```
# su
```
# cd {directory where FP322H-03.tar.Z is located}

- # export INSTALL\_DIR=/usr/ldapadt {or other SecureWay Directory install location}
- # export PATCH DIR=`pwd`
- # rm FP322H-03.filelist.client

All remaining steps use the environment variables INSTALL\_DIR and PATCH\_DIR as established in the immediately preceding steps.

<span id="page-8-0"></span>**Notes:**

- a. If you receive a File not found error, you can ignore it.
- b. Remember the value of \$PATCH\_DIR in case you need to uninstall the patch. (See step 5.)
- 3. Verify that the LDAP client package is currently installed. After verifying, extract the filelist from the fix pack package. At the command prompt, type: # ls -l \$INSTALL\_DIR/lib/libibmldap\*

**Attention:** If the output includes the string libibmldap\* not found, the client is **not** installed, and you must not perform any of the remaining steps until the base is installed.

- 4. If the client is installed, extract the FP322H-03.filelist.client file from the archive: # zcat FP322H-03.tar.Z | tar -xf - FP322H-03.filelist.client
- 5. Back up the existing files before applying the patch in case you need to uninstall the patch. This step is optional, but must be performed if you want to uninstall the fix pack at a later time.

```
# cd $INSTALL_DIR
```

```
# tar -cvf $PATCH_DIR/FP322H-03.UNDO.tar `cat $PATCH_DIR/FP322H-03.filelist.client`
# compress $PATCH_DIR/FP322H-03.UNDO.tar
```
- **Note:** If you receive a small number of **Not dumped** messages from tar command during the backup, it can be because you do not have that file's component installed on this computer. These errors can be ignored.
- 6. Apply the fix pack:

```
# cd $PATCH_DIR
# mkdir tmp
# cd tmp
# for file in ../FP322H-03.filelist.client; do
     (zcat . . / FP322H-03.tar. Z \mid tar xf - 'cat $file') done
# cp -r * $INSTALL_DIR
# cd ..
# rm -rf tmp
```
## **Confirming that the fix pack has been applied successfully**

After a successful installation, the file \$INSTALL\_DIR/bin/FP322H-03.txt contains the following:

SecureWay Directory Release: aus322ldap Build: 030611a

All the files listed in \$PATCH\_DIR/FP322H-03.filelist.client match the files sizes and checksums listed in ["Fix pack contents" on page 2.](#page-7-0)

### **Uninstalling the fix pack**

This can only be done if you made a backup before installing the fix pack (see step 5). If so, you can uninstall the fix pack by deleting the \$INSTALL\_DIR/bin/FP322H-03\* files and extracting \$PATCH\_DIR/FP322H-03.UNDO.tar.Z:

```
# cd $INSTALL_DIR
# rm bin/FP322H-03*
# export PATCH DIR={value assigned to $PATCH DIR}
# zcat $PATCH DIR/FP322H-03.UNDO.tar.Z | tar -xvf -
```
where the value of \$PATCH\_DIR is the value assigned in step [2 on page 2.](#page-7-0)

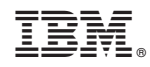

Printed in U.S.A.